Педагогическим советом Советом Директор БОУ ДО «ДШИ № 5» БОУ ДО «ДШИ № 5» г. Омска г. Омска г. Омска г. Омска Протокол № 6 от 7 июня 2023 г. С.Е. Безбородов

# **ПРИНЯТО УТВЕРЖДАЮ**  $\frac{1}{2023 \text{ r}}$

Подлисано цифровой подинсью: БЮДЖЕТНОЕ ОБРАЗОВАТЕЛЬНОЕ УЧРЕЖДЕНИЕ<br>ДОПОЛНИТЕЛЬНОГО ОБРАЗОВАНИЯ "ДЕТСКАЯ ШКОЛА ИСКУСТВ № 5" ГОРОДА ОМСКА<br>DN: с=RU, 3x=Doxcas oбласть, street=Бетховена, 26, i=Doxcs, title=Директор, о=БЮДЖЕТНО ГОРОДА ОМСКА Дата: 2024.01.24 10:51:14 +06'00'

# бюджетное образовательное учреждение дополнительного образования **«Детская школа искусств № 5» города Омска**

программа по учебному предмету **"Основы дизайна"**

# дополнительной общеразвивающей образовательной программы в области декоративно-прикладного искусства

**«Основы декоративно-прикладного искусства и дизайна»** Нормативный срок освоения программы – 2 года

> Омск 2023

# **Составитель:**

Дронкина Д.А., преподаватель БОУ ДО «ДШИ № 5» г. Омска

# **Содержание:**

- 1)Пояснительная записка
- 2) характеристика образовательного процесса
- 3) учебный план
- 4) Модуль 1
- 5) Модуль 2
- 6)Методическое обеспечение
- 7) Список литературы

Технологии развиваются очень стремительно. Всего пару лет назад мало кто мог предположить, что мобильные устройства будут иметь трехлетние дети, на уроках будут использовать очки дополненной реальности, а в музеях можно будет погрузиться в любую эпоху, надев VR-шлем. В настоящее время возникает необходимость в новых подходах к преподаванию эстетических искусств, способных решать современные задачи эстетического восприятия и развития личности в целом. Современные дети принадлежат к цифровому поколению, и для них естественно рассчитывать на использование компьютерных

технологий. Нетрадиционные технологии являются незаменимым помощником педагога, способнымвоодушевить юных обучающихся, и помочь им найти свой способ самовыражения.

Современное производство, компьютеризация общества, внедрение современных информационных технологий требует информационной грамотности и ИКТ компетентности.Программа учебного предмета «Основы дизайна» *(далее по тексту – программа)* состоит из двух модулей **–** «Рисование на графическом планшете», «3D-моделирование (графический дизайн)». В ходе освоения модулей обучающиеся получат практические навыки творческой конструкторскотехнологической деятельности и моделирования с применением современных технологий.

Программа учебного предмета рассчитана на детей 9-13 лет и предполагает базовый уровень освоения знаний и практических навыков в рамках дополнительного образования.

По уровню сложности относится к программам стартового уровня и разделена на два модуля:

Модуль 1. «Рисование на графическом планшете»

Модуль 2. «3D-моделирование (графический дизайн)»

**Актуальность** и необходимость данной программы продиктована развитием современных технологий и заключается в том, что в период цифровизации общества значительно возрастает роль активной познавательной позиции ребенка в различных сферах это и рисование на компьютере, 3D-моделирование в программе Blender. Сферы применения данных технологий самые разные. И детям просто необходимо обучаться навыкам востребованных уже в ближайшее десятилетие специальностей.

Для решения основных учебных задач, используются традиционные методы ведения занятий и новые педагогические технологии, различные типы уроков: комбинированное занятие, групповые занятия, коллективная работа, занятие-игра, диалог и постановка творческих задач с индивидуальным подходом к каждому ребенку, проектная деятельность. Занятия включают в себя теоретическую,

практическую, аналитическую части программа учебного предмета «Основы дизайна» открывает обучающимся широкий простор для технического творчества.

**Цель**: создание оптимальных педагогических условий и формирование у обучающихся интереса к техническим видам творчества, получение базовых знаний и умений.

Отличительные особенности программы.

Данная программа модифицированная, так как создана на основе уроков образовательных сайтов, но подобранный материал адаптирован с учетом особенностей образовательного учреждения, возраста и уровня подготовки обучающихся. По программемогут заниматься дети с ОВЗ.

Характеристика образовательного процесса Содержание программы «Основы дизайна» предусматривает 2 года обучения. Объем учебной нагрузки 1 час в неделю, 35 часов в год.

Структура занятий выстроена с учетом здоровьесберегающих технологий. Занятияпроводятся при постоянной смене деятельности.

При выполнении практических работ через каждые 20 минут работы делается перерыв для выполнения гимнастики для глаз и позвоночника, чтобы предупредить усталость глаз и искривление позвоночника при работе за столом с компьютером.

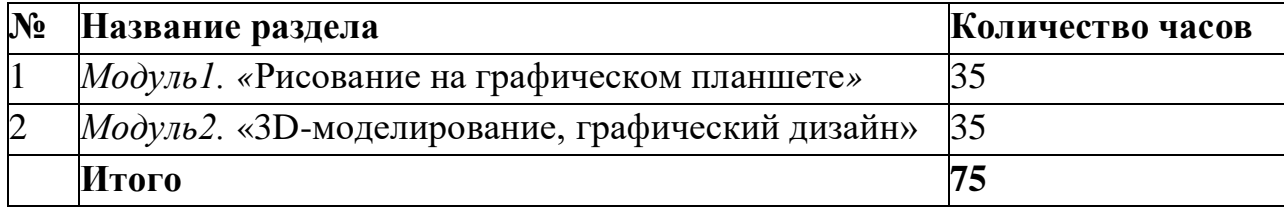

Учебный план программы

**Модуль 1. «Рисование на графическом планшете»** Человек, который любит рисовать, готов рисовать на чем угодно - на бумаге, на песке, на салфетках. Графический планшет дает уникальную возможность соединить рисование рукой и компьютер. Причем, компьютерная программа существенно расширяет возможности традиционного рисования.

**Цифровая иллюстрация -** рисунок, выполненный на компьютере. Благодаря широким возможностям техники можно выполнить любой креативный рисунок как живописный, так и графический. Рисование происходит не на бумаге, а с использованием специальной техники - компьютера, графического планшета и стилуса. По функциональному предназначению модуль является учебнопознавательным. Новизна модуля состоит в том, что в процессе обучения обучающиеся создают изображения с помощью персонального компьютера и графического планшета. Современные технологии имитируют ощущения от

традиционных художественных инструментов — карандашей, ручек и кистей. Цифровые носители способны имитировать различные кисти, материалы и поверхности и поддерживают множество эффектов, так что учащиеся могут действительно создать то, что увидели в своем воображении. Планшетное рисование дает полную свободу для творчества, действия обучающихся ничем не ограничены: нет никакой бумаги и никаких ограничений по размеру полотна. Исключается возможность «ошибок», поскольку в любой момент ученик может отменить то, что их не устраивает. В программе прослеживается интеграция предметов, объединенных общей направленностью (история искусств, рисование, технология, основы информатики).

Цели и задачи модуля

**Цель:** Расширение у детей интереса к изобразительному творчеству как к виду техническоготворчества.

Задачи:

#### **Предметные:**

научить применять инструментарий в программе SketchBook для создания цифровыхиллюстраций;

сформировать практические навыки работы на графическом планшете;

научить основным приемам и методам изображения на двумерной плоскости. Метапредметные:

развивать навыки анализа информации, поэтапного планирования действий;

развивать взаимосвязь окружающего мира (изображение природы, предметов, людей) слитературой (книжная иллюстрация);

**-** развивать технические навыки (пользование художественными материалами, графическимпланшетом);

развить способности к иностранным языкам

Личностные:

выработать стремление к самостоятельной исследовательской работе и самопрезентации;

развить мотивацию личности к познанию и творчеству;

развивать художественное восприятие объектов живой и неживой природы;

развивать интерес к чтению через иллюстрирование произведений художественнойлитературы. Планируемые результаты обученияПредметные:

По окончании модуля **будут знать:**

**-** виды иллюстрации и ее назначение;

виды и свойства графических художественных материалов;

правила безопасности работы с техническим оборудованием;

технологию рисования на графическом планшете;

особенности выполнения различных рисунков;

Будут уметь:

работать с техникой для изобразительной деятельности с соблюдением техники безопасности;

организовать свое рабочее место;

выбирать способы оформления своей работы, упрощать ее и использовать личный методстилизации;

сохранять иллюстрацию для дальнейшего редактирования или печати;

работать послойно в реалистичной живописи;

творчески грамотно оформлять свои изделия.

Метапредметные:

По окончании модуля учащиеся научатся организовывать свою деятельность, поддерживать порядок во время работы, у детей сформируется устойчивая заинтересованность в творческой деятельности.

Личностные:

Обучающиеся научатся проявлять интерес к первым творческим успехам товарищей,творчески откликаться на события окружающей жизни.

## Учебно-тематический план модуля

#### *«***Рисование на графическом планшете***»*

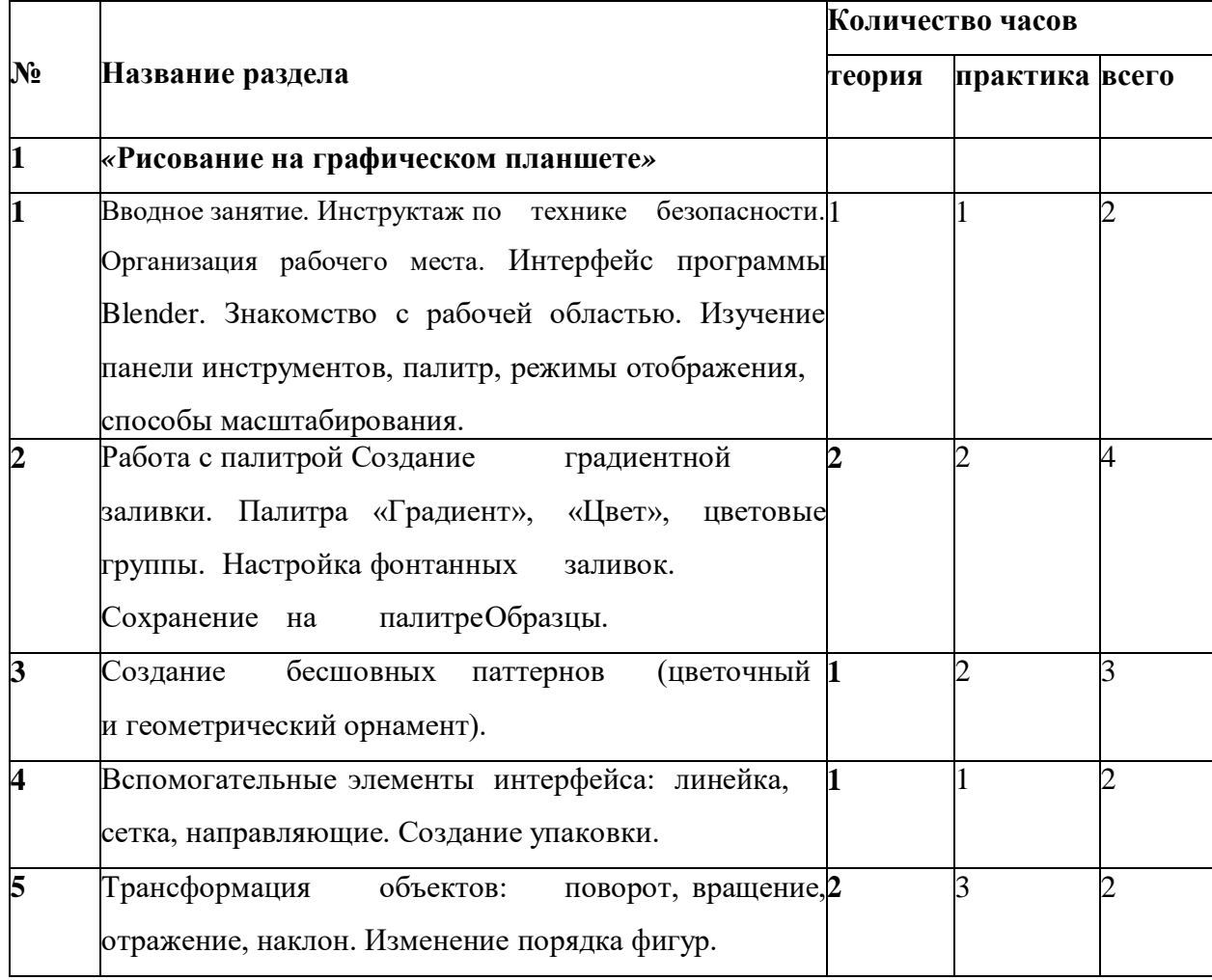

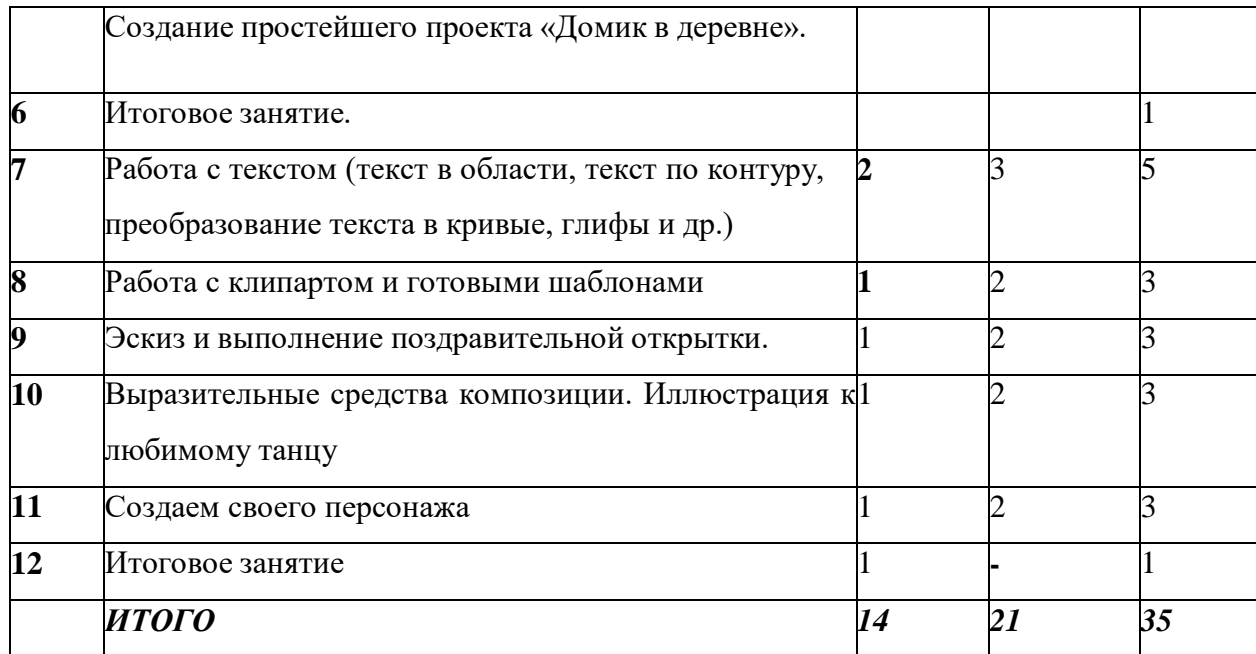

# Содержание модуля *«*Рисование на графическом планшете*»*

#### **Вводное занятие**

Теоретические сведения. Беседа по технике безопасности. Учащимся предоставляется информация об основных видах техники, необходимой для создания цифровой иллюстрации. На данном этапе важно знать специфику работы с иллюстрированием в электронном виде об отличии от «живого» рисования. Организация рабочего места.

Практическая работа. Соблюдение правил техники безопасности. Выбор и эксплуатация оборудования. Изучение окна программы SketchBook.

Постановка целей и задач – определение основной темы для раскрытия в digital иллюстрировании.

#### **Цвет и форма. Цвет и его особенности**.

Теоретические сведения. Выполнение упражнений на получение оттенков цвета, на сочетаниедвух оттенков. Цветовые и тональные отношения. Основные приемы передачипространства и объема.

Практическая работа. Выполнение упражнений на передачу цветовых и тональных отношений в изображении предметов несложной формы. Передача пространства и объема.

Передача цветовых и тональных отношений в изображении предметов несложной формы. Линия и силуэт.

Практическая работа. Выполнение упражнений на передачу цветовых и тональных отношений в изображении предметов несложной формы. Применение линии и силуэта.

# **Геометрический рисунок. Растительный рисунок**

Теоретические сведения. Узор и орнамент. Понятия ритма, симметрии в орнаменте (декоре) предметов. Стилизация растительных форм. Понятия ритма, симметрии в орнаменте (декоре) предметов.

Практическая работа. Выполнение упражнений на передачу геометрического орнамента. Применение симметрии и ритма. Выполнение упражнений на передачу растительного орнамента. Применение симметрии и ритма.

## **Цвет в иллюстрации**

Теоретические сведения. Выявление холодных и теплых цветов, изучение цветового круга Иттена, цветовых моделей CMYK и RGB

Практическая работа. Работа с программой подбором цветовых гармоний онлайн. Работа с инструментом пипетка, кадрирование изображений, послойные лабораторные работы

# **Основы иллюстрирования в программе SketchBook.**

Теоретические сведения. Изучение классификации направлений в иллюстрации. Рабочее поле программы.

Практическая работа. Настройка рабочего пространства с использованием графического планшета и стилуса. Иллюстрирование комплекта одежды.

## **Декоративная иллюстрация**

Теоретические сведения. Основное отличие декоративного рисования. Что такое стилизация.Определение и специфика стилизации.

Практическая работа. Изображение атрибутов украшения человека: аксессуары, макияж, прическа. Выбор композиции. Выполнение лайна декоративной иллюстрации впрограмме SketchBook.

# **Шрифт и цвет**

Теоретические сведения. Знакомство со шрифтом. Художественный шрифт и приемы выполнения (холодный, колючий, легкий и др.) Буквица (заглавная буква). Знакомство со шрифтом. Художественный шрифт и цвет.

Практическая работа. Выполнение эскиза буквиц (словосочетаний).

# **Работа с клипартом и готовыми шаблонами**

Теоретические сведения. Знакомство с коллекциями готовых шаблонов и клипартов

Практическая работа. Использование в работе нескольких элементов с масштабированием и произвольным размещением.

# **Эскиз и выполнение поздравительной открытки.**

Теоретические сведения. Взаимосвязь сочетания шрифта и изображения в открытке. Выразительныеприемы композиции.

Практическая работа. Выполнение праздничной поздравительной открытки.

# **Выразительные средства композиции. Иллюстрация к любимому танцу**

Теоретические сведения. Особенности зрительного восприятия человека. Виды композиции. Композиционные приемы в изображении.

Практическая работа. Практическая работа «Статика и динамика в композиции». Выполнение простейшей композиции из геометрических фигур в программе SketchBook.

#### **Создаем своего персонажа**.

Теоретические сведения. Особенности изображение человека

Практическая работа. Выполнение стилизованной иллюстрации.

# **Модуль 2. «3D-моделирование, графический дизайн»**

3D моделирование – важная, передовая и популярная сфера в индустрии информационных технологий. Без трехмерного конструирования сейчас не обходится ни одно серьезное производство или создание фантастического фильма. Blender известен как широкопрофильное и функциональное приложение с бесплатной лицензией. У него хорошиеинструментальное оснащение для создания трѐхмерных фигур и анимации.

Изучение 3D-графики развивает у обучающихся интерес к разделам инженерной графики, начертательной геометрии, черчению, компьютерным графическим программам, к решению задач моделирования трехмерных объектов. Работа с компьютерной графикой – одно из самых популярных направлений использования персонального компьютера. При помощи редакторов векторной графики создаются всевозможные: плакаты, постеры, верстаются флайеры и листовки, создаются визитки и всевозможные компоненты фирменного стиля.

Таким образом, программа Blender является отличной возможностью для реализации творческого потенциала школьников, развития логического и абстрактного мышления, эстетического вкуса.

Цели и задачи модуля.

**Цель программы -** овладение умениями использования графических редакторов векторной и растровой графики при создании цифровых изображений.

Задачи программы

образовательные

расширение представления школьников о возможностях компьютера, областях егоприменения;

формирование системы базовых знаний и навыков для работы с векторной и растровой графикой;

расширение базы для ориентации учащихся в мире современных профессий, знакомство на практике с деятельностью художника, дизайнера. развивающие

развитие интеллектуальных способностей и познавательных интересов школьников;

развитие художественного вкуса, трудовой и творческой активности,

формирование навыков сознательного и рационального использования компьютера в своей повседневной, учебной, а затем профессиональной деятельности.

формирование творческого подхода к поставленной задаче;

формирование установки на позитивную социальную деятельность в информационном обществе, на недопустимость действий, нарушающих правовые и этические нормы работы с информацией;

ориентация на выбор информационно-технологического профиля обучения.

Ожидаемые результаты и способы определения их результативности.

Результаты освоения модуля «3D-моделирование, графический дизайн» разработаны с учетом требований Федерального государственного образовательного стандарта начального общего образования и включают:

Личностные результаты:

формирование ответственного отношения к учению, готовности и способности учащихся к саморазвитию и самообразованию;

мотивация детей к познанию, творчеству, труду;

развитие словарного запаса и навыков общения;

формирование коммуникативной компетентности в общении и сотрудничестве со сверстниками в процессе разных видов деятельности.

Метапредметные результаты:

формирование умения самостоятельно определять цели своего обучения, ставить иформулировать для себя новые задачи в учѐбе и познавательной деятельности;

формулировать для себя новые задачи в учѐбе и познавательной деятельности;

По окончании обучения ребенок будет иметь представление о возможностях созданияи обработки изображений;

уметь использовать различные техники создания и обработки изображений, уметьсоздавать анимационные спецэффекты;

уметь создавать свои собственные графические объекты, используя возможности графических редакторов.

# *Результативность выполнения*

модуля определяется с помощью устного опроса, анкетирования и оценивается по трехбалльной системе: «удовлетворительно», «хорошо», «отлично».

*Текущий контроль*

- оценивание фактического уровня теоретических знаний учащихся по разделам дополнительной общеобразовательной общеразвивающей программы, ихпрактических умений и навыков.

# **Учебно-тематический план модуля «3D-моделирование»**

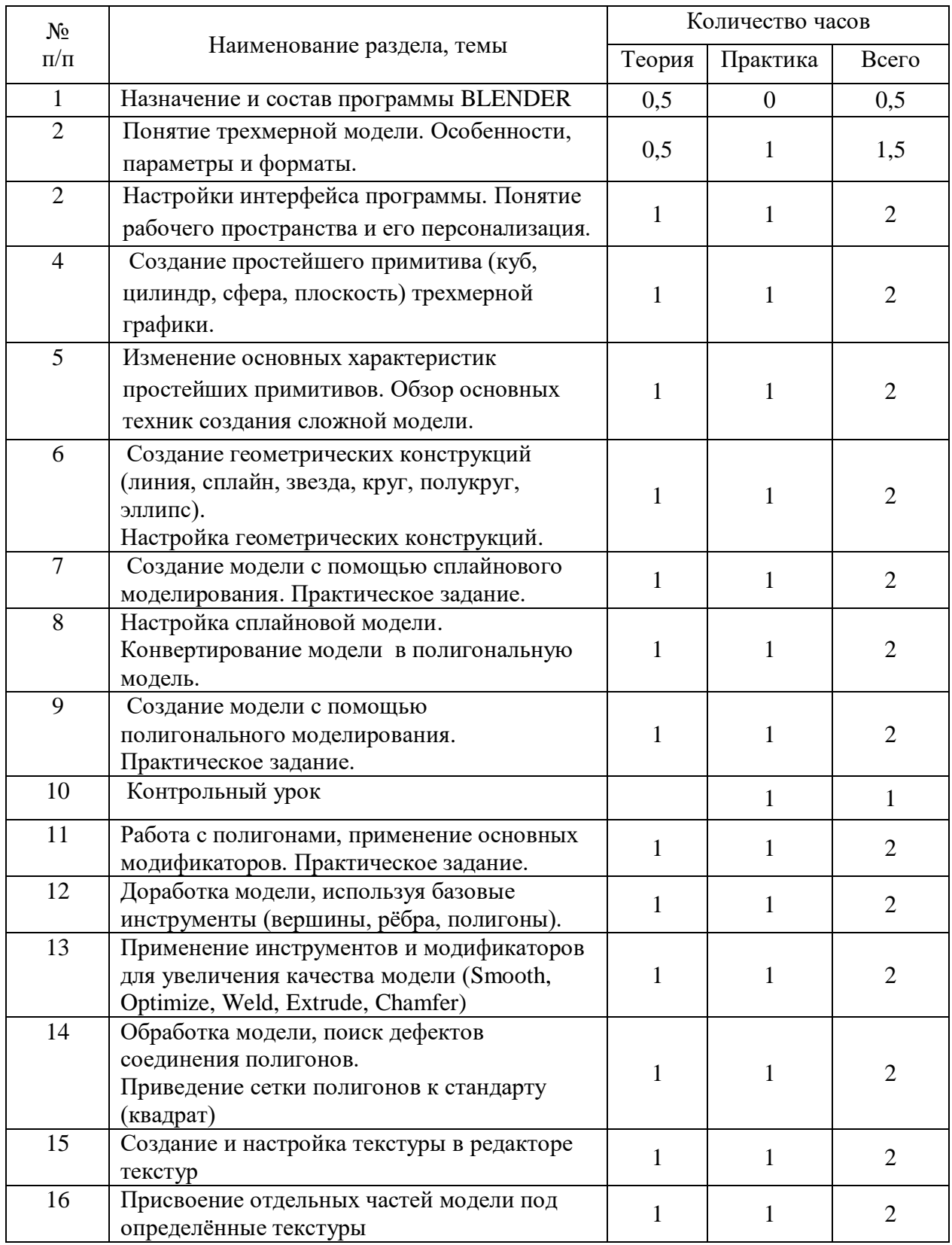

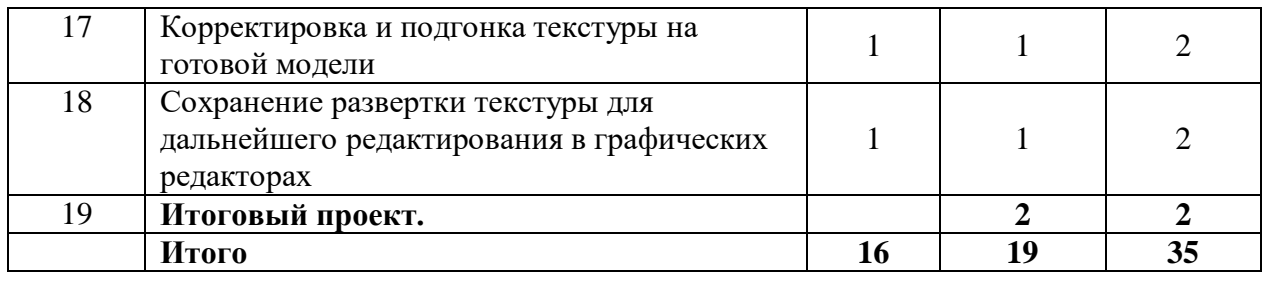

1. Назначение и состав программы BLENDER

Техника безопасности. Знакомство с программой Blender. Демонстрация возможностей, элементы интерфейса Blender. Устный опрос.

2. Понятие трехмерной модели. Особенности, параметры и форматы.

Теория о трехмерной графике. Что такое 3D графика. Перспективы рработы 3D дизайнером. Основы обработки изображений. Устный опрос.

3. Настройки интерфейса программы. Понятие рабочего пространства и его персонализация.

Ориентация в 3D-пространстве, перемещение и изменение объектов в Blender. Выравнивание, группировка, дублирование и сохранение объектов.

4. Создание простейшего примитива (куб, цилиндр, сфера, плоскость) трехмерной графики.

5. Добавление объектов используя горячие клавиши shift+a. Разбор простейших примитивов.

Изменение основных характеристик простейших примитивов.

Использование функций scale, rotation, move, transform. Разбор горячих клавиш G, R, S, T. Создание геометрических фигур: «Пирамидка», «Снеговик».

6 Обзор основных техник создания сложной модели.

Добавление объектов. Режимы объектный и редактирования.

Objectmode, Editmode.

7 Создание геометрических конструкций (линия, сплайн, звезда, круг, полукруг, эллипс).

Настройка геометрических конструкций.

8 Создание модели с помощью сплайнового моделирования. Практическое задание.

9 Настройка сплайновой модели. Конвертирование модели в полигональную модель.

10 Создание модели с помощью полигонального моделирования. Практическое задание.

11 Работа с полигонами, применение основных модификаторов. Практическое задание.

12Доработка модели, используя базовые инструменты (вершины, рёбра, полигоны).

13 Применение инструментов и модификаторов для увеличения качества модели

(Smooth, Optimize, Weld, Extrude, Chamfer)

14 Обработка модели, поиск дефектов соединения полигонов.

Приведение сетки полигонов к стандарту (квадрат)

15 Создание и настройка текстуры в редакторе текстур

16 Присвоение отдельных частей модели под определённые текстуры

17 Корректировка и подгонка текстуры на готовой модели

18 Сохранение развертки текстуры для дальнейшего редактирования в графических редакторах

19 Итоговый проект.

## **Методическое обеспечение**

Важнейшими условиями реализации программы являются следующие:

*Методические:* Интенсивное применение методов индивидуально-групповой работы, ориентированных на детей с разным темпом восприятия и скоростью выполнения учебно-творческих заданий. Для этого педагог должен в совершенстве владеть различными техниками работ, а также иметь определенную технику педагогических действий.

*Дидактические:* Создание по каждой учебной теме специальных заданий, дифференцирующих учебную работу по степени ее сложности и доступности для учащихся с различным уровнем практической обученности иллюстрации.

*Материально-технические:* Для кабинета, в котором систематически проводятся занятия необходимо хорошее освещение, а также специальное оборудование, соответствующее санитарно-гигиеническим нормам.

Аппаратное обеспечение:

Графический планшет

Ноутбук

Мышь USB

Компьютер преподавателя;

Интерактивная доска;

Принтер;

Сканер.

Программное обеспечение:

Windows 7и выше;

Adobe Illustrator CS3 и выше;

Для практического освоения правил работы, класс должен быть подключен к Интернету.

#### **Список литературы**

1. Евгений Никулин: Компьютерная графика. Модели и алгоритмы. Учебное пособие

2. Прахов А.А. Blender. 3D-моделирование и анимация. Руководство для начинающих, - СПб.: 2012;

3.Хесс Р. Основы Blender. Руководство по 3D-моделированию с открытым кодом. 2014;

4. Хронистер Дж. Blender. Руководство начинающего пользователя (BlenderBasics 2.6)/ 4-е издание;

5. Хронистер Дж. Осовы Blender. Учебное пособие/ 3-е издание.

6. Хесс Р. Основы Blender. Руководство по 3D-моделированию с открытым кодом. 2014;

7. Официальный учебный курс AdobePhotoshop CS. М.: Изд-во ТРИУМФ, 2006

8. Айсманн К. Ретуширование и обработка изображений в Photoshop, - М.: Издательский дом «Вильямс», 2006

9. Кэплин С. Секреты создания спецэффектов в Photoshop. Руководство дизайнера, 3-еиздание/ Стив Кэплин. – М.: Эксмо, 2007

10. Кэлби С. Хитрости и секреты работы в Photoshop 7.: Пер с англ. – М.: Издательский дом «Вильямс», 2007

11. Мануйлов В.Г. Ретуширование и обработка цифровых изображений в AdobePhotoshop. Информатика в школе: Приложение к журналу «Информатика и образование». №7 – 2006